## Adding GetIt!@UWaterloo to Google Scholar

To link your University of Waterloo (UW) Library privileges to Google Scholar:

|          |             |        |        |      |        | on any<br>oogle. |   |         | rch eng<br>link |
|----------|-------------|--------|--------|------|--------|------------------|---|---------|-----------------|
|          |             |        | LD2.// | SCHO | iai .y | ooyie.           |   |         | IIIIK.          |
| google   | e scholar   |        |        |      |        |                  | Ŷ | $\odot$ | Q               |
| ALL      | SCHOOL      | IMAGES | VIDEOS | MAPS | NEWS   | SHOPPING         |   |         |                 |
| 77,800,0 | 000 Results | Date 🔻 |        |      |        |                  |   |         |                 |
|          | gle Sch     |        |        |      |        |                  |   |         |                 |

**Google Scholar** provides a simple way to broadly search for scholarly literature. Search across a wide variety of disciplines and sources: articles, theses, books, abstracts and court opinions.

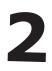

**Open** the top left-hand side **hamburger menu** (three horizontal lines) to **select Settings** at the bottom of the resulting list.

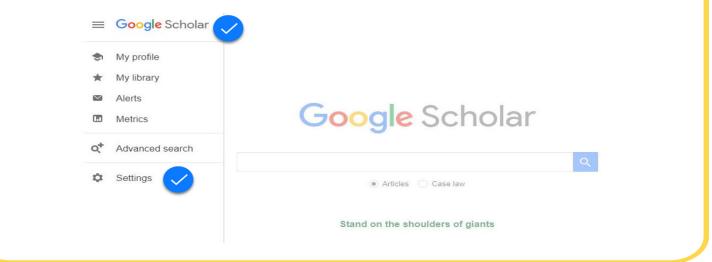

| ≡ Google Scho                                                     | olar                                                                                                    |
|-------------------------------------------------------------------|----------------------------------------------------------------------------------------------------|
| Settings                                                          |                                                                                                    |
| Search results<br>Languages<br>Library links<br>Account<br>Button | Show library access links for (choose up to five libraries):          I       Q         e.g., Harvard       Online access to library subscriptions is usually restricted to patrons of that library. You may need to login with your library password, use a campus computer, or configure your browser to use a library proxy. Please visit your library's website or ask a local librarian for assistance. |
|                                                                   |                                                                                                    |

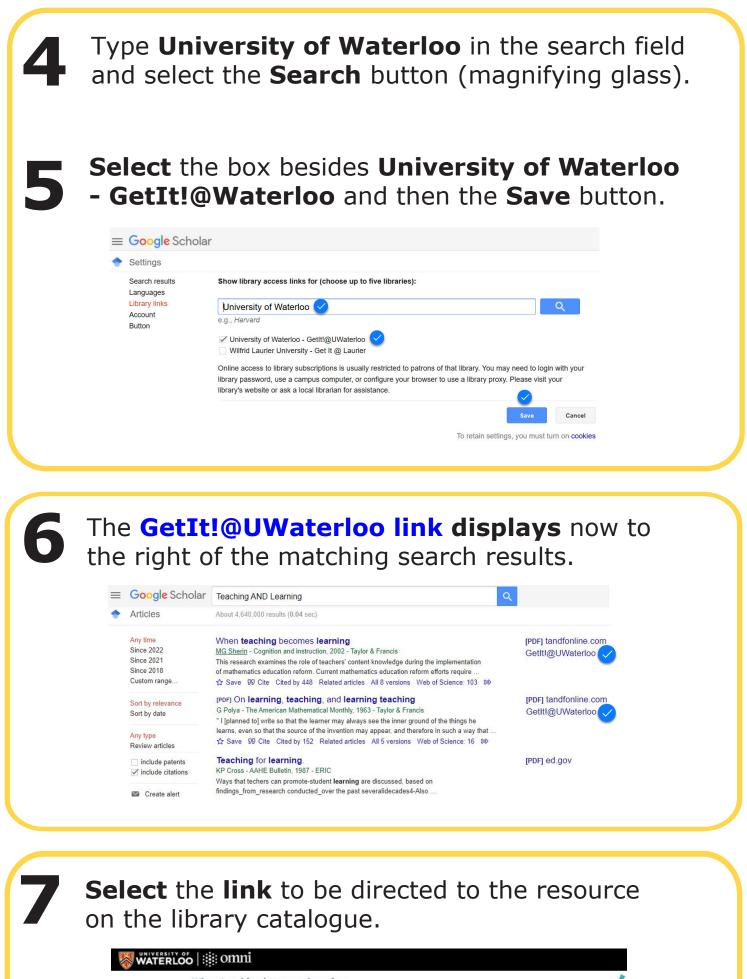

|             | When teaching becomes learning         MG Sherin         ISSN: 0737-0008; DOI: 10.1207/S1532690XCI2002_1         Cognition and instruction., 2002, Vol.20(2), p.119 <ul> <li>Check holdings TUG Annex Annex - Must place hold to obtain. (LB1060.C6)</li> <li>Available Online.</li> </ul> |                                           |           |               |            |         |  |  |  |
|-------------|----------------------------------------------------------------------------------------------------|-------------------------------------------|-----------|---------------|------------|---------|--|--|--|
| ND TO       | Send to                                                                                                    |                                           |           |               |            |         |  |  |  |
| W ONLINE    | CITATION                                                                                                    | EMAIL                                     | PERMALINK | EXPORT BIBTEX | EXPORT RIS | EASYBIB |  |  |  |
| TUAL BROWSE | ENDNOTE                                                                                                    | RW                                        | PRINT     |               |            |         |  |  |  |
| 10          | View Online                                                                                                    |                                           |           |               |            |         |  |  |  |
|             | Full text availab                                                                                                    | ility                                     |           |               |            |         |  |  |  |
|             | JSTOR Arts                                                                                                    | SHOW LICENSE                              |           |               |            |         |  |  |  |
|             |                                                                                                    | m 1984-01-01 volu<br>8 year(s) not availa |           |               |            |         |  |  |  |
|             | Scholars Portal Journals: Taylor and Francis Current         SHOW LICENSE           Available from 1996-01-01 volume: 14 issue: 1 until 2022-04-30 volume: 40         SHOW LICENSE                                                                                                    |                                           |           |               |            |         |  |  |  |